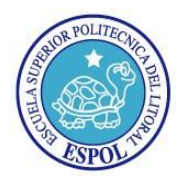

*.*

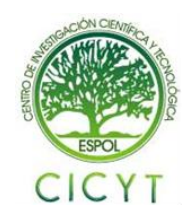

# **Diseño e implementación de una solución de VoIP que permita la conexión de 3 localidades geográficamente distantes, a través de un único plan de marcado**

Msc. Gabriel Astudillo, John Coto, Harry Pinela Facultad de Ingeniería en Electricidad y Computación Escuela Superior Politécnica del Litoral (**ESPOL)** Campus Gustavo Galindo, Km 30.5 vía Perimetral Apartado 09-01-5863. Guayaquil, Ecuador [gastudil@espol.edu.ec,](mailto:gastudil@espol.edu.ec) [jojacoto@espol.edu.ec,](mailto:jojacoto@espol.edu.ec) [hpinela@espol.edu.ec](mailto:hpinela@espol.edu.ec)

## **Resumen**

*El presente trabajo consiste en la implementación de una solución tecnológica, que nos permite lograr una comunicación entre tres IP-PBX Asterisk, que se encuentran ubicadas geográficamente distantes, en este caso las ciudades elegidas fueron: Guayaquil, Quito, Cuenca. También se creará un plan de marcado, aquí lo hemos hecho orientado hacia hospitales.*

*Para la búsqueda, compartición de planes de marcado, se usará el protocolo Dundi, para la creación de troncales usaremos el protocolo IAX y finalmente en cada peer, usaremos teléfonos IP que serán configurados utilizando el protocolo SIP.*

*Cada uno de los servidores Asterisk, serán levantados, monitoreados vía Interfaz de línea de comandos(CLI); los protocolos serán configurados manualmente en los archivos: dundi.conf, iax.conf, sip.conf, extensions.conf respectivos a cada central.*

*Este proyecto fue desarrollado utilizando software libre como Asterisk 1.4.36 y Centos 5.5 bajo una red tipo estrella que utiliza como protocolo de enrutamiento Eigrp lo cual nos ayudará a obtener un enlace redundante, por lo tanto tendremos alta disponibilidad en nuestra implementación .*

### **Abstract**

*The present work consists in implementing a technology solution that allows us to achieve a communication between three Asterisk IP-PBX, which are located geographically distant, in this case the cities chosen were: Guayaquil, Quito, Cuenca. It also will create a dial plan, we have done here-oriented hospitals.*

*For searching, sharing dial plans will use the protocol Dundi, to create trunks we´ll use the protocol IAX and finally in each peer we´ll use IP phones to be configured using Sip protocol.*

*Each of the Asterisk servers, will be raised, monitored via Command Line Interface (CLI), the protocols will be configured manually in the files: dundi.conf, iax.conf, sip.conf, extensions.conf for each central.*

*This project was developed using free software such as Asterisk 1.4.36 and CentOS 5.5 under a star-type network using EIGRP as the routing protocol which will help us gain a redundant link, so we will have high availability in our implementation.*

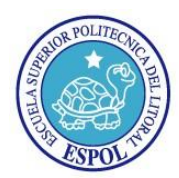

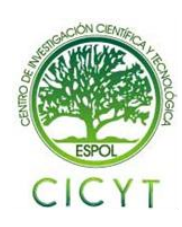

## **1. Introducción**

Asterisk es una PBX completa en software. Funciona en Linux, BSD, Windows y OS X y proporciona todas las características que usted esperaría de una PBX y más. Puede interoperar con casi todo equipo de telefonía basado en estándares usando hardware relativamente barato.

Asterisk Te da una Conectividad de Tiempo Real En las Redes PSTN y VoIP

Con Asterisk como tu plataforma de telefonía, PBX, no solo tendrás un reemplazo PBX de alta calidad, Asterisk es mucho más que un PBX estándar, con Asterisk en tu red, podrás telefonear de muchas nuevas maneras.

•Conectar empleados desde casa al PBX Office a través de una conexión de banda ancha.

•Conectar oficinas en varias ciudades.

•Dar a todos los empleados casillas de voz integradas con Internet o red IP privada.

•Construir aplicaciones interactivas de voz, que conecten tu sistema ordinario o alguna otra aplicación en casa.

### **2. Diseño del Proyecto**

Este proyecto nos permite lograr una comunicación entre tres IP-PBX Asterisk, que están geográficamente distantes, en este caso: Guayaquil, Quito, Cuenca.

También se creará un plan de marcado, aquí lo hemos hecho orientado hacia hospitales; Para la búsqueda, compartición de planes de marcado, se usará el protocolo Dundi.

Para la creación de troncales usaremos el protocolo IAX, y finalmente en cada peer, usaremos teléfonos IP que serán configurados utilizando el protocolo SIP.

La topología de red utilizada es de tipo estrella, lo que nos permitió tener enlaces redundantes.

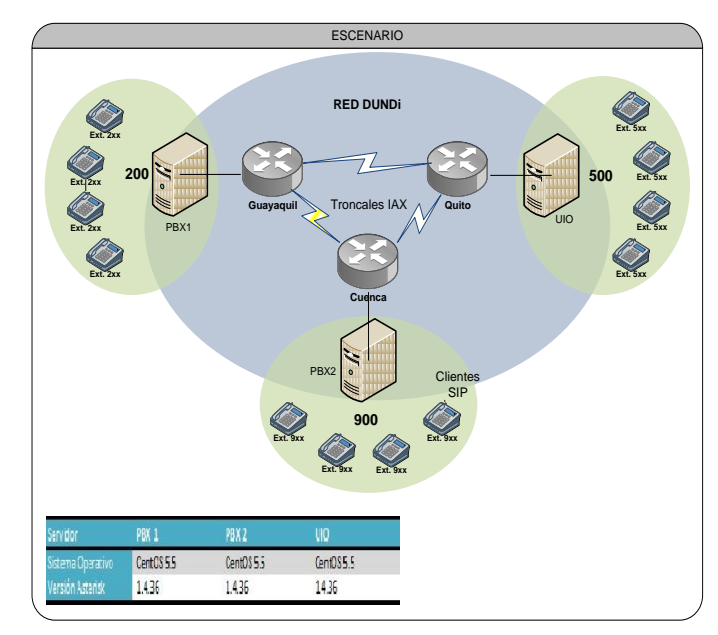

 **Figura 1.** Escenario

## **3. Implementación**

Para la implementación del presente proyecto utilizamos tres servidores Asterisk el cual gestiona la comunicación entre los teléfonos IP o softphones.

Entre los componentes que se utilizaron para la implementación del Servidor Asterisk tenemos Centos 5.5, Asterisk 1.4.36, DADHI Linux 2.4.1.2, DADHI Tools 2.4.1, Libpri 1.4.12, y Addons 1.4.13.

En cada uno de los servidores se ha configurado los protocolos Dundi, IAX, SIP y el Dial plan.

Se ha usado tres router Cisco2800 y cables seriales para la simulación de los enlaces WAN, además del protocolo de enrutamiento EIGRP.

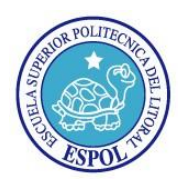

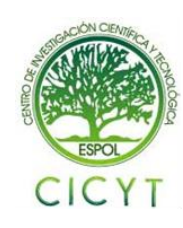

# **4. Configuración de archivos Asterisk.**

Entre los archivos de configuración a modificar tenemos:

•Dundi.conf

•IAX.conf

•SIP.conf

•Extension.conf

Estos archivos se encuentran en el directorio: cd /etc/asterisk/ \*.conf

## **5. Funcionamiento y Pruebas del Proyecto**

Una vez que ya hemos implementado el proyecto, iniciamos los servidores asterisk y verificamos la concetividad de los mismos.

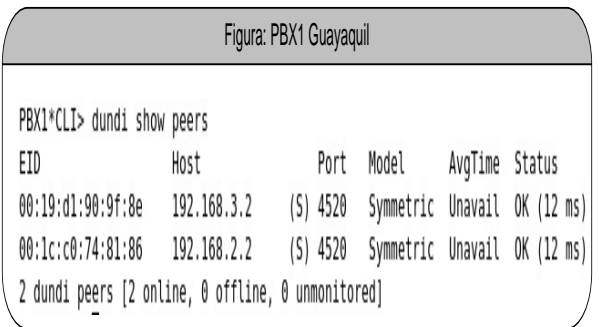

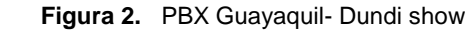

| Figura: Troncales en PBX1- Guayaquil |                                                     |     |                          |      |            |  |  |  |  |  |
|--------------------------------------|-----------------------------------------------------|-----|--------------------------|------|------------|--|--|--|--|--|
| PBX1*CLI> iax2 show peers            |                                                     |     |                          |      |            |  |  |  |  |  |
| Name/Username                        | Host                                                |     | Mask                     | Port | Status     |  |  |  |  |  |
| Quito                                | 192.168.3.2                                         | (D) | 255.255.255.255 4569     |      | OK (13 ms) |  |  |  |  |  |
| Cuenca                               | 192.168.2.2                                         |     | (D) 255.255.255.255 4569 |      | OK (13 ms) |  |  |  |  |  |
|                                      | \ 2 iax2 peers [2 online, 0 offline, 0 unmonitored] |     |                          |      |            |  |  |  |  |  |

 **Figura 3.** PBX Guayaquil- IAX show

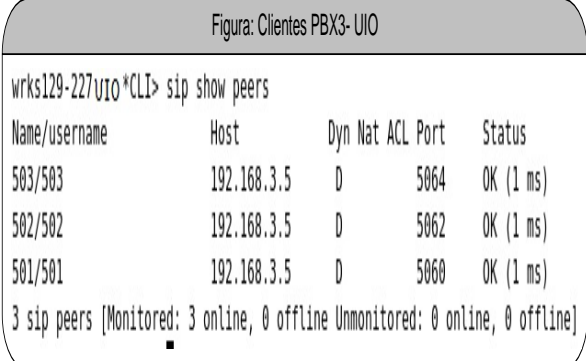

#### **Figura 4.** PBX Quito- SIP show

Ahora realizaremos una llamada desde la PBX1 Guayaquil a la extensión 901 de la PBX Cuenca.

#### PBX1: Llamada a Extension 901

- -- Called priv:F+3hekCRJjsD0dIE+CljGw==@192.168.2.2/901
- -- Call accepted by 192.168.2.2 (format ulaw)
- -- Format for call is ulaw
- -- IAX2/Cuenca-9547 is ringing
- -- IAX2/Cuenca-9547 stopped sounds
- -- IAX2/Cuenca-9547 answered SIP/201-00000009
- -- Hungup 'IAX2/Cuenca-9547'

- Spawn extension (internal, 901, 1) exited non-zero on 'SIP/201-00000009'

#### **Figura 5.** Llamada a extensión Cuenca

| PBX3: Recepción de llamada de servidor PBX1                                                               |
|----------------------------------------------------------------------------------------------------|
| Accepting UNAUTHENTICATED call from 192.168.1.2:                                                          |
| > requested format = ulaw,                                                                                |
| $>$ requested prefs = $()$ ,                                                                              |
| > actual format = ulaw,                                                                                   |
| $>$ host prefs = $()$ ,                                                                                   |
| > priority = mine                                                                                         |
| Executing [901@incomingdundi:1] Goto("IAX2/Guayaquil-5217", "internal 901 1") in new stack                |
| Goto (internal, 901, 1)                                                                                   |
| Executing [901@internal:1] Macro("IAX2/Guayaquil-5217", extensiones SIP/901") in new stack                |
| Executing [s@macro-extensiones:1] Dial("IAX2/Guayaquil-5217", "SIP/901 30 r") in new stack                |
| - Called 901                                                                                              |
| - SIP/901-00000006 is ringing                                                                             |
| - SIP/901-00000006 answered IAX2/Guayaquil-5217                                                           |
| Spawn extension (macro-extensiones, s, 1) exited non-zero on 'IAX2/Guayaquil-5217' in macro 'extensiones' |
| Spawn extension (internal, 901, 1) exited non-zero on 'IAX2/Guayaquil-5217'                               |
| - Hungup 'IAX2/Guayaquil-5217'                                                                            |

 **Figura 6.** Recepción de llamada

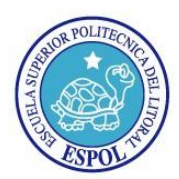

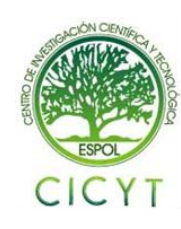

En los servidores, se pueden realizan búsquedas de extensiones para conocer en que servidor se encuentran.

En el servidor de Guayaquil, hemos preguntado por cómo poder llegar a las extensiones 503 y 901.

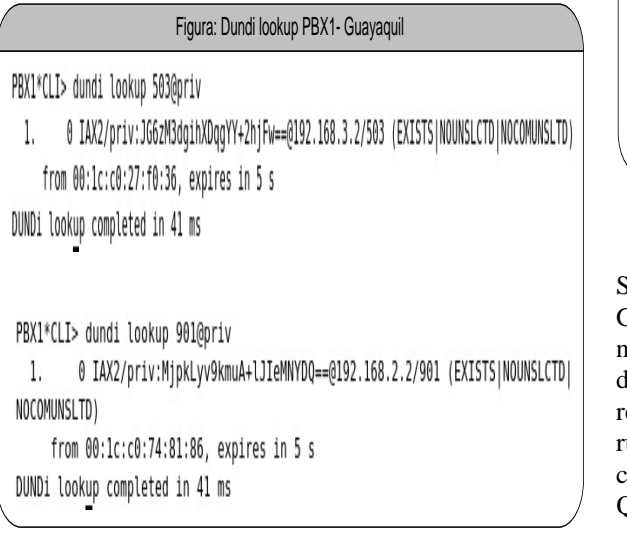

#### **Figura 7.** Dundi Lookup

En cuanto al nivel de red, el proyecto está desarrollado de una manera redundante. A continuación se demostrara que el enlace WAN entre Guayaquil-Quito está caído.

|                                          |             | Router Cisco GYE - Guayaquil |                            |      |  |  |  |
|------------------------------------------|-------------|------------------------------|----------------------------|------|--|--|--|
| GYE#sh ip int brief<br>Interface<br> 000 | IP-Address  |                              | OK? Method Status          | Prot |  |  |  |
| FastEthernet0/0                          | 192.168.1.1 | YES NVRAM                    | UD                         | up   |  |  |  |
| FastEthernet0/1                          | unassigned  | <b>YES NVRAM</b>             | administratively down down |      |  |  |  |
| Serial0/0/0                              | 200.1.1.1   | YES NVRAM                    | UD                         | up   |  |  |  |
| Serial0/0/1                              | 200.1.2.1   | YES NVRAM                    | down                       | down |  |  |  |

 **Figura 8.** Enlace Wan Guayaquil

| Router Cisco UIO - Quito    |             |                               |                            |      |  |  |  |  |  |
|-----------------------------|-------------|-------------------------------|----------------------------|------|--|--|--|--|--|
| UIO#show ip interface brief |             |                               |                            |      |  |  |  |  |  |
| Interface<br>ocol           | IP-Address  | OK? Method Status             |                            | Prot |  |  |  |  |  |
| FastEthernet0/0             | 192.168.3.1 | <b>YES NVRAM</b><br><b>UD</b> |                            | up   |  |  |  |  |  |
| FastEthernet0/1             | unassigned  | YES NVRAM                     | administratively down down |      |  |  |  |  |  |
| Serial0/0/0                 | 200.1.3.2   | YES NVRAM<br><b>UD</b>        |                            | up   |  |  |  |  |  |
| Serial0/0/1                 | 200.1.2.2   | YES manual down               |                            |      |  |  |  |  |  |

 **Figura 9.** Enlace Wan Quito

Sin embargo, si necesitamos hacer una llamada desde Guayaquil hacia Quito, está se la podrá realizar sin ningún inconveniente, ya que a aunque el enlace directo Guayaquil-Quito este caído, nuestro enlace es edundante es decir que a nivel de red se tomará una ruta alternativa para llegar a nuestro destino, en este caso el enlace será a través de Guayaquil- Cuenca-Quito.

### **6. Conclusiones y Resultados**

Quedó demostrado el gran potencial de uso que tienen Asterisk y Dundi, tomando en cuenta la tasa de crecimiento y la facilidad que se brinda para esto, se puede proyectar hacia la formación de una gran red de PBXs interconectadas entre ellas para comunicar a usuarios de todas partes del mundo, parecido a lo que es Internet hoy en día.

Debido a que DUNDI es un protocolo de enrutamiento nos brinda cierto nivel de inteligencia para seleccionar entre todas las rutas conocidas la mejor, o en su defecto la que menor peso tenga.

Al ser Dundi un sistema no centralizado, es decir que la información que cada uno de los equipos aprende la comparte con el resto, mejora su respuesta ante fallas de un equipo y es poco probable que el sistema colapse por dichas fallas.

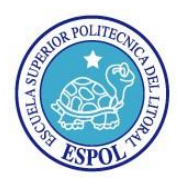

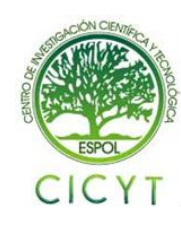

## **7. Recomendaciones**

Se recomienda seguir implementando soluciones ya sean de escritorio y/o web para el manejo de Asterisk ya que esto reduce la cantidad de errores ingresados al sistema de forma involuntaria cuando se manipula directamente los archivos nativos.

Si se va a establecer una comunicación de PBXs Asterisk que no hayan sido configurados previamente, es decir nuevos, lo ideal es partir con un plan de marcado predefinido para evitar repetición de números de extensiones entre nuestros servidores.

## **8. Trabajo a Futuro**

Con respecto a nuestras conclusiones y experiencias adquiridas con el desarrollo de este proyecto recomendamos como trabajo futuro:

•Implementar autenticación en las troncales IAX, con el fin de obtener un mayor nivel de seguridad en cada extremo.

•Establecer algún método de compartición de las claves RSA de Dundi que me proporcione un nivel de seguridad alto.

### **Agradecimientos**

A DIOS, nuestros Padres, hermanos y demás familiares por su constante apoyo, y por todo cuanto nos han brindado.

### **Referencias**

- [1] Jim Van Meggelen, Jared Smith, and Leif Madsen, Asterisk The Future of Telephony, (2005)
- [2] Talking Around the world, Instalación de Asterisk 1.6.x en Ubuntu 8.1. [http://www.voztovoice.org/?q=node/165,](http://www.voztovoice.org/?q=node/165) (2009)
- [3] El Ajonjolí, Configurando DUNDI en Elastix  $(Asterisk + free PBX)$ [http://elajonjoli.org/node/11,](http://elajonjoli.org/node/11) (2008)
- [4] VoIP-info.org, DUNDI Enterprise configuration IAX. [http://www.voip](http://www.voip-info.org/wiki/view/DUNDi+Enterprise+Configuration%20+IAX)[info.org/wiki/view/DUNDi+Enterprise+Configura](http://www.voip-info.org/wiki/view/DUNDi+Enterprise+Configuration%20+IAX) [tion +IAX,](http://www.voip-info.org/wiki/view/DUNDi+Enterprise+Configuration%20+IAX) (2008)
- [5] DUNDI Distributed Universal Number Discovery. [http://www.dundi.com/,](http://www.dundi.com/) (2011)
- [6] Mark Spencer, Distributed Universal Number Discovery (DUNDi™) and the General Peering Agreement (GPA™). [http://www.dundi.com/dundi.pdf,](http://www.dundi.com/dundi.pdf) (2004)
- [7] Julián J. Menéndez. Usando la red DUNDI en Asterisk. [http://www.julianmenendez.es/usando](http://www.julianmenendez.es/usando-dundi-asterisk/)[dundi-asterisk/,](http://www.julianmenendez.es/usando-dundi-asterisk/) (2007)
- [8] Gabriel Astudillo, Sistemas de VoIP con Asterisk [http://www.slideshare.net/gastudillob/sistemas-de](http://www.slideshare.net/gastudillob/sistemas-de-voip-con-asterisk)[voip-con-asterisk,](http://www.slideshare.net/gastudillob/sistemas-de-voip-con-asterisk) (2009)